# NAUDOJIMO INSTRUKCIJA – SMART DIGITAL LOCK

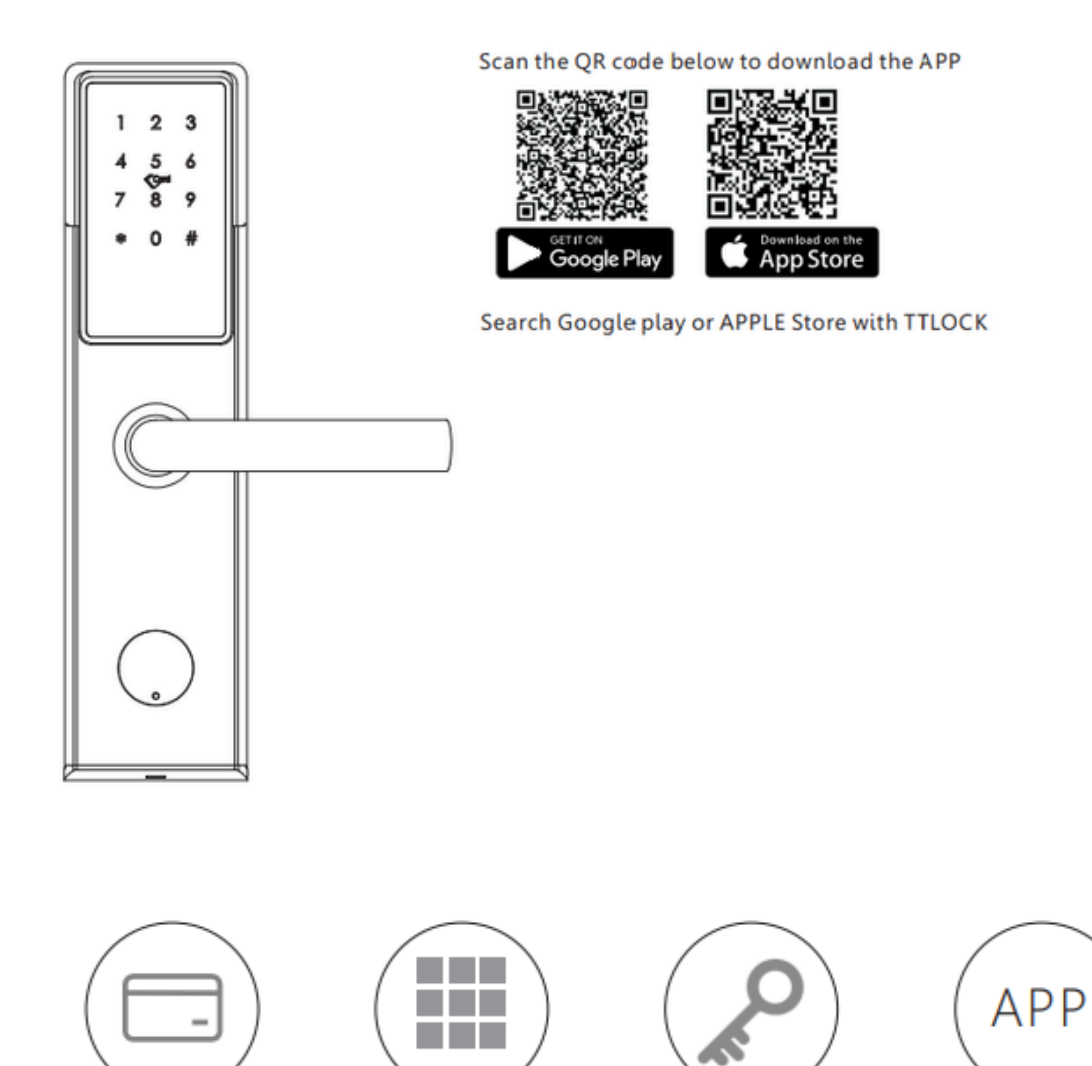

**Passcode** 

**IC Card** 

**Key** 

**APP** 

### **1 Komplektas**

Patikrinkite pakuotės dėžutę ir priedus

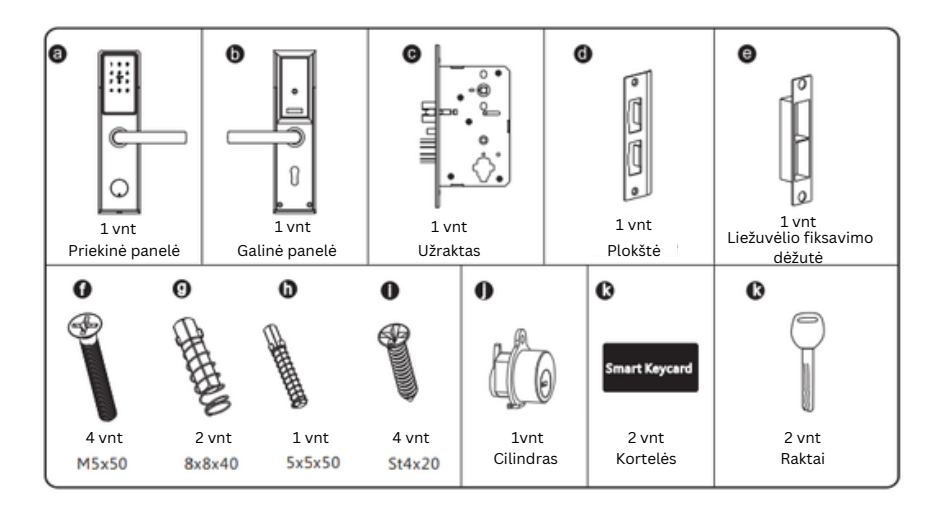

# **2 Produkto aprašymas**

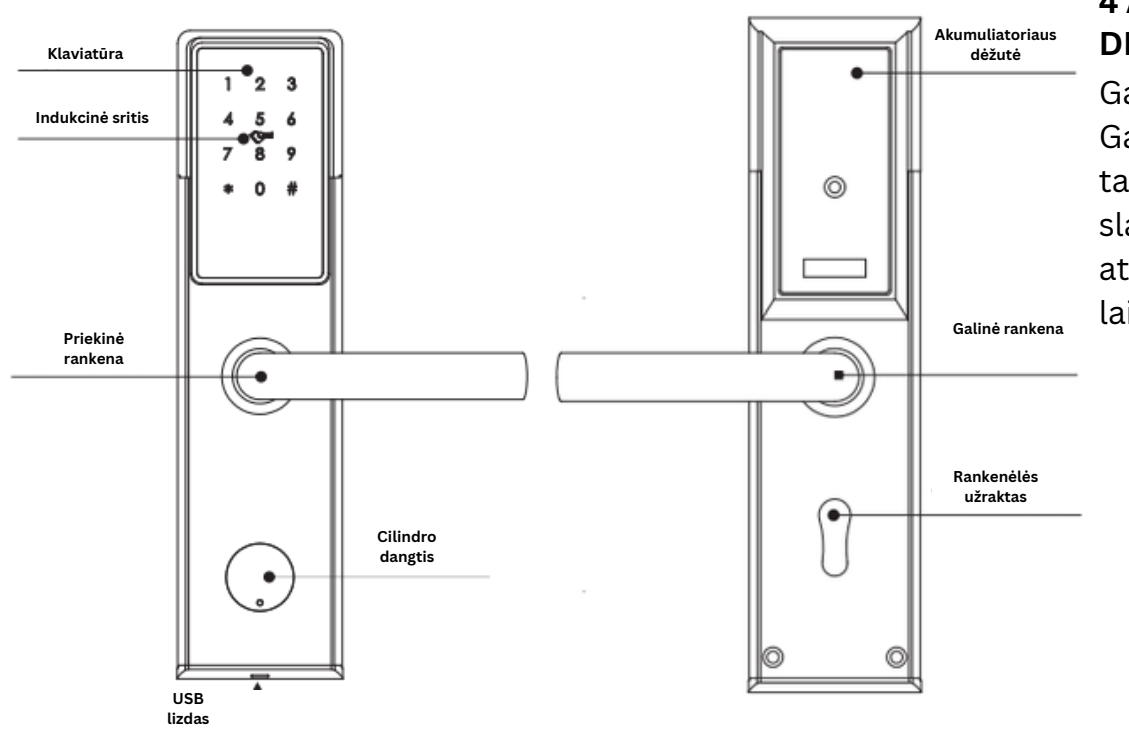

### **2 Produkto aprašymas**

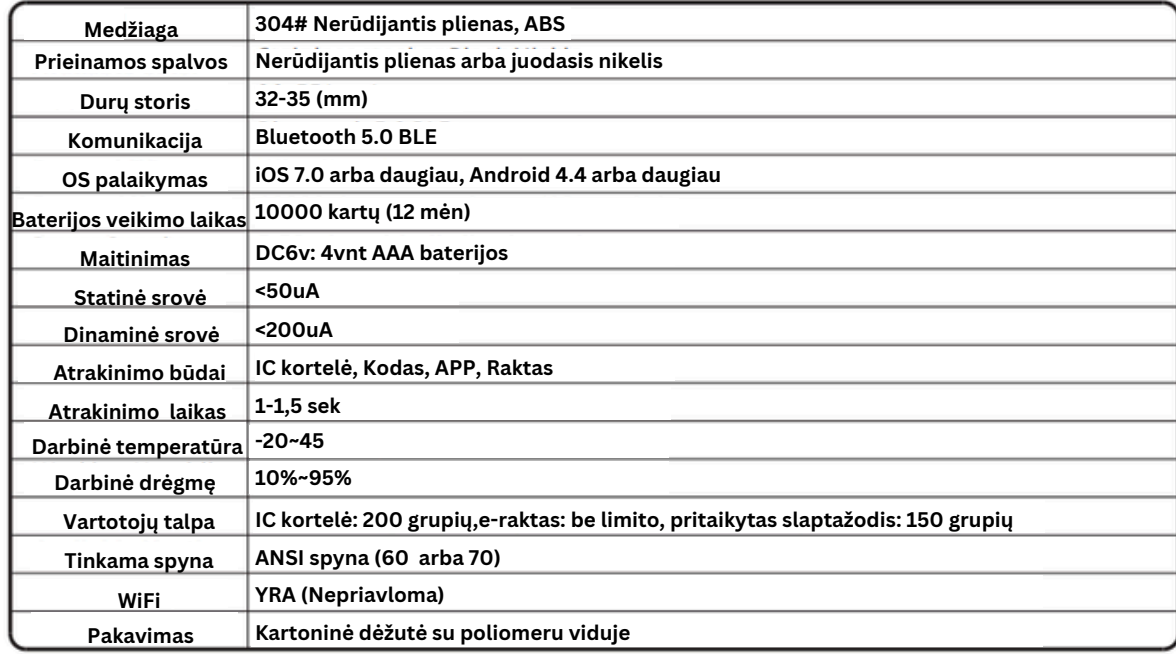

### **4 Atstatyti į gamyklinius nustatymus DĖMĖSIO!**

Galinėje priekinio skydelio pusėje yra vienas Reset mygtukas. Galite paspausti šį mygtuką 2 sekundes su dviem garsais, tada užraktas veikia pagal gamyklinius nustatymus ir numatytasis slaptažodis yra: 123456. Gamyklinės būsenos metu užraktas yra visada atidarytas, galite įjungti užraktą ir variklis veiks vieną kartą, o rankena bus laisvos būklės.

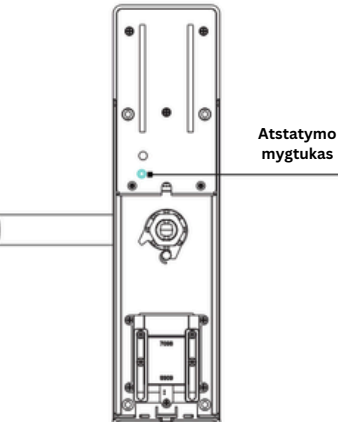

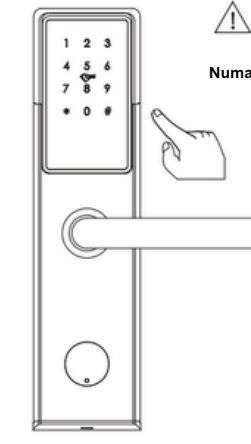

**Numatytasis slaptažodis yra: 123456.**

### **5 Montavimo žingsniai**

1. Pirmam žingsniui pritvirtinkite:

Atkreipkite dėmesį į įstrižainės kabelio kryptį ir įkiškite įtvarą prie išgręžtos skylės ir priveržkite šoninės plokštės varžtus. Žiūrėkite žemiau esantį paveikslėlį (1).

2. Pritvirtinkite priekinę plokštę varžtais, kaip parodyta paveikslėlyje.

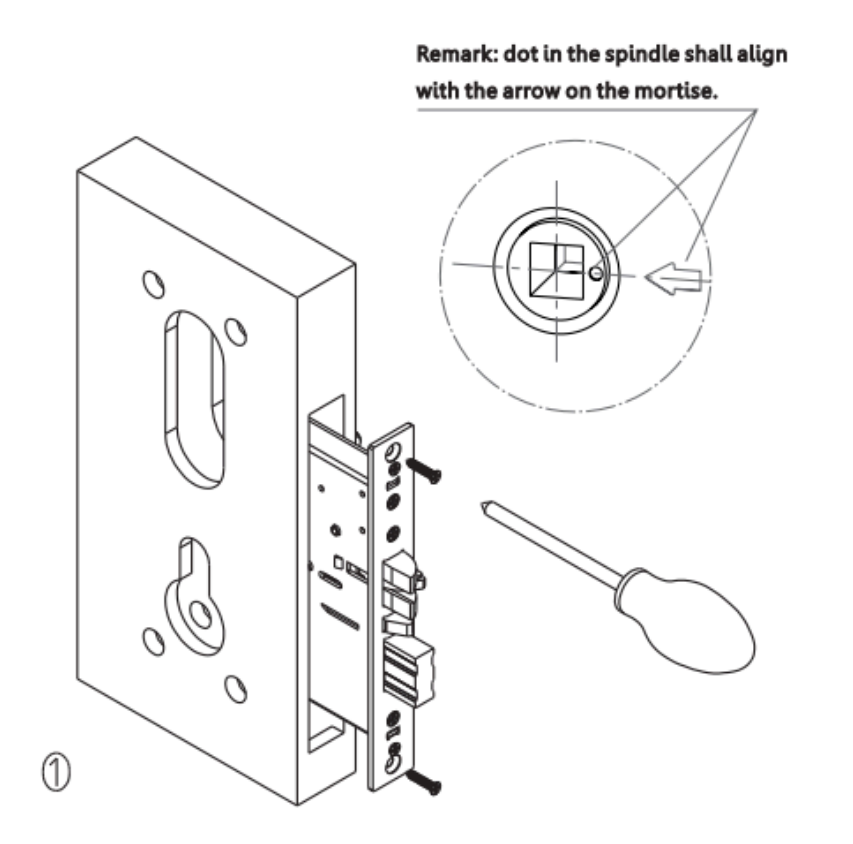

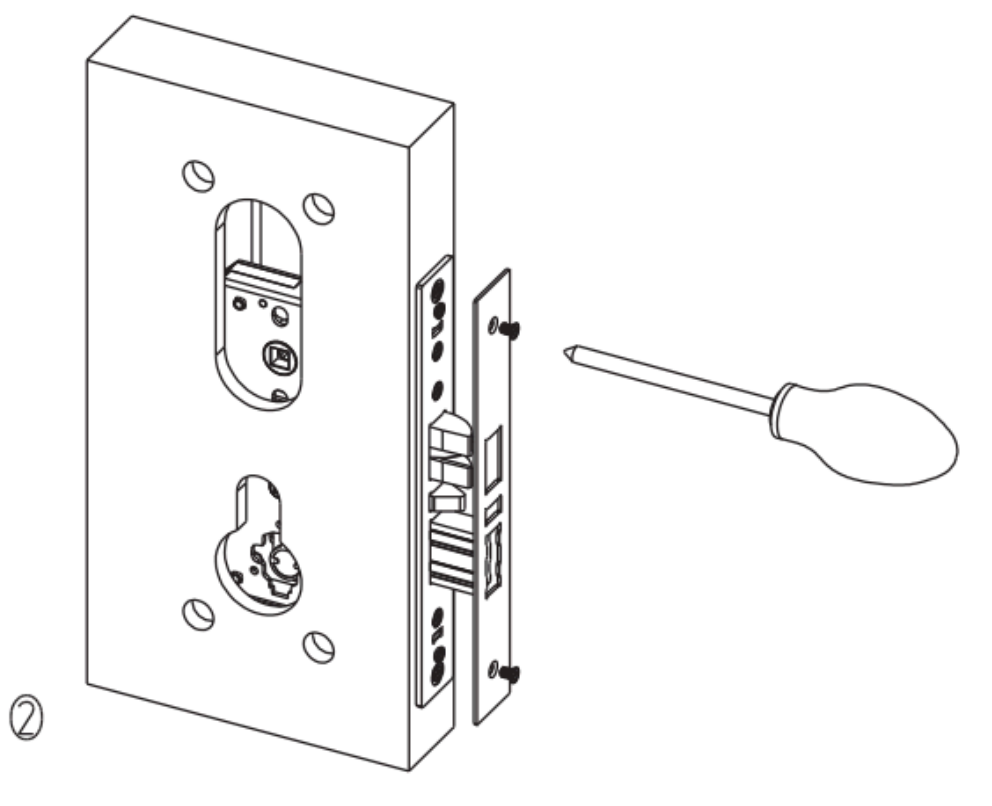

Pic(2) Mortise Faceplate

Pic(1) Mortise

3. Pritvirtinkite cilindrą varžtu, atkreipkite dėmesį. 4.Perkiškite kvadratinį veleną per viršutinę skylę (8x8) rankenai ir mažą užraktą per nedidelę mortizę skylę (5x5). Atkreipkite dėmesį, kad skylių dydis yra skirtingas, todėl galite įdėti kvadratinį veleną tik į viršutinę padėtį, o mažą užraktą - į apatinę padėtį.

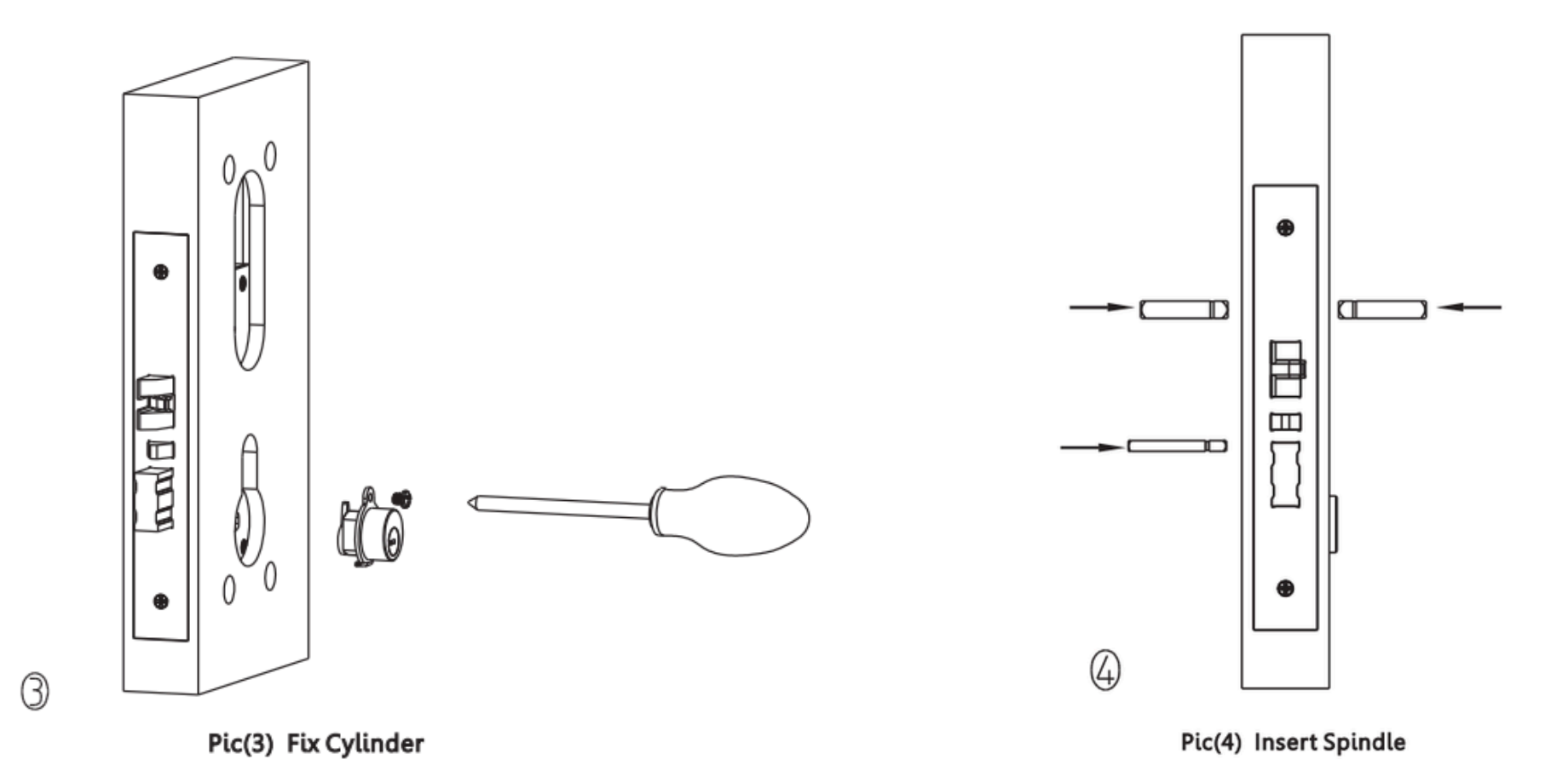

5. Pritvirtinkite priekinį ir galinį skydelį varžtais, kaip parodyta nuotraukoje.

6. Į baterijų dėžutę įdėkite 4 AA baterijas ir pritvirtinkite, kaip parodyta žemiau esančioje nuotraukoje:

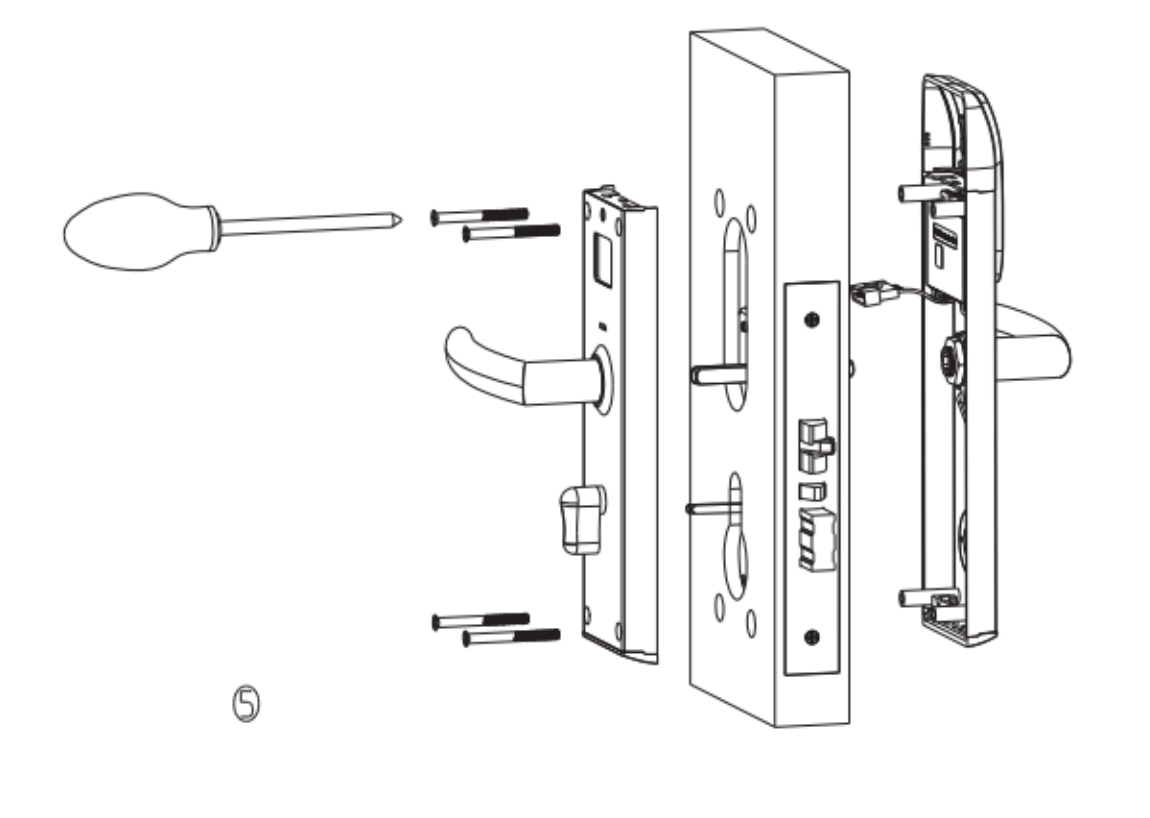

Pic(5) Fix Panel

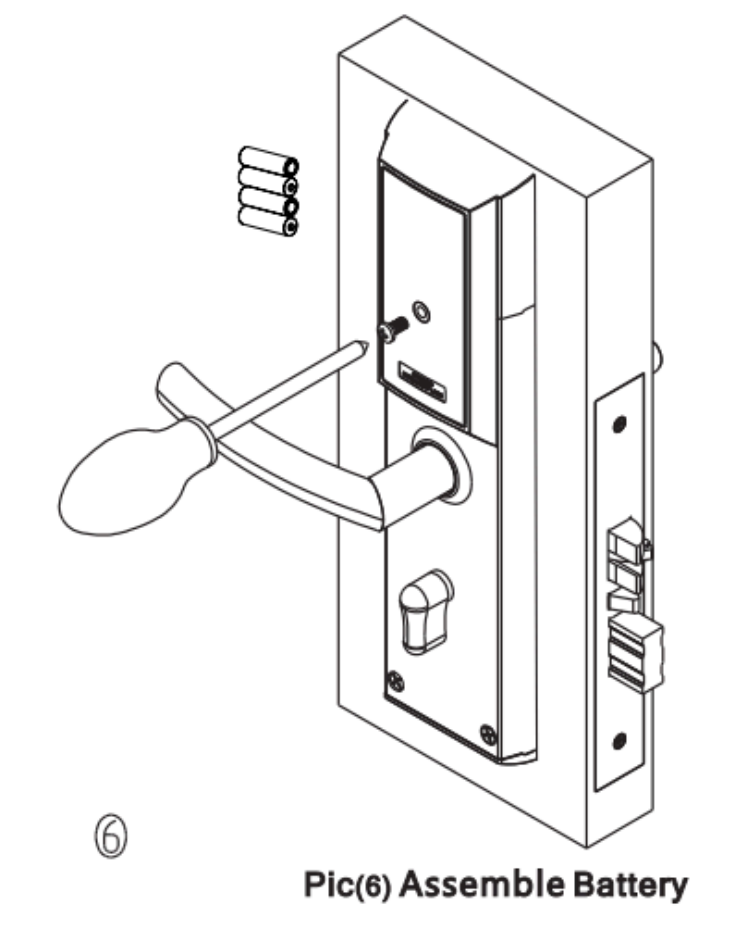

7. Norėdami atidaryti dureles, naudokite mechaninį cilindro raktą. arba išbandykite su meistro kortelę, kad atidarytumėte duris.

### **Ttlock operacijos žingsniai**

Ieškokite "Google Play" arba "APPLE Store" naudodami TTLOCK.

Nuskaitykite toliau pateiktą QR kodą.

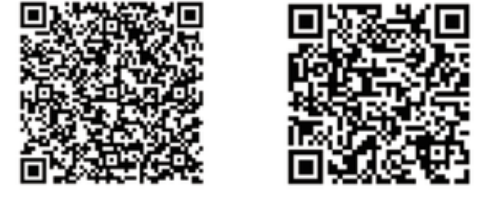

**GET IT ON** Download on the Google Play **App Store** 

Jjunkite telefono "Bluetooth". funkciją prieš bet kokią operaciją.

# **Pridėkite vieną išmaniojį spyną savo telefone**

Pridedant durų užraktą prie telefono, operacijos turi būti baigtos šalia spynos, o klaviatūra suaktyvinama pajungimo

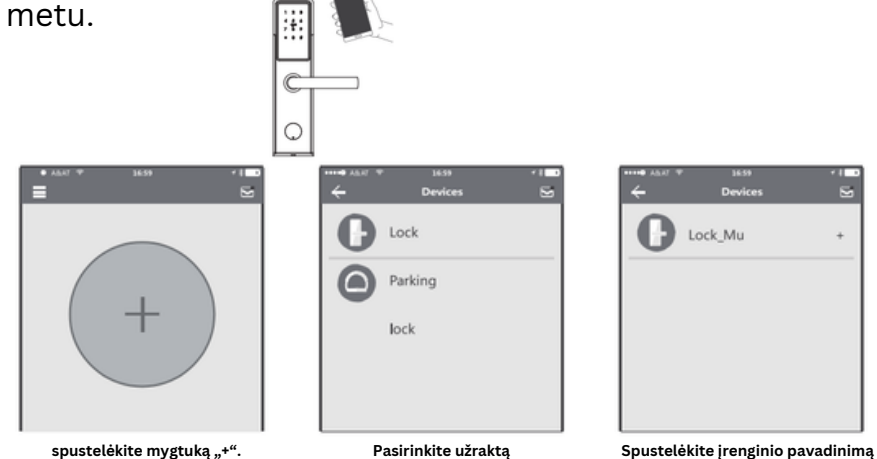

3 veiksme: po durų spynos pavadinimo bus mygtukas "+", atkreipkite dėmesį į duris užrakto negalima pridėti, jei nėra "+" ženklo. Sąsaja grįš į sąrašą sėkmingai pridėjus.

Jei operacija nepavyko, pakartokite aukščiau nurodytus veiksmus ir peržiūrėkite įrenginių sąrašą atlikdami 3 veiksmus. Įsitikinkite, kad jūsų mobilusis telefonas įjungtas su "Bluetooth" funkcija ir durelių užraktas jau maitinamas su baterija.

Jei negalite būti užrakto administratoriumi, susisiekite su įrenginio administratoriumi ir paprašykite antrinės prieigos šiam užraktui. Ši funkcija reikalauja, kad imtuvai savo telefone įdiegtų APP ir jau užregistruotų vieną paskyrą.

# **Kaip išsiųsti nuolatinį eKey**

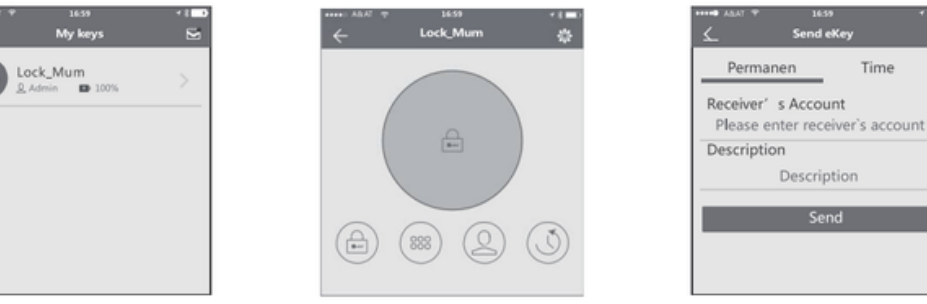

**Spustelėkite įrenginio pavadinimą**

**Spustelėkite eKey Įveskite gavėjo informaciją**

### **Kaip išsiųsti laikiną eKey**

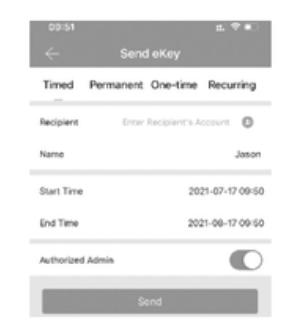

Leidžiamu laikotarpiu imtuvas gali atrakinti duris

16707610 )

Permanent >

18024212836

2021-07-17 10:00:23

joson )

be laiko apribojimo, pasibaigus terminui, jis bus automatiškai panaikintas

# **Kaip išsiųsti laikiną kodą**

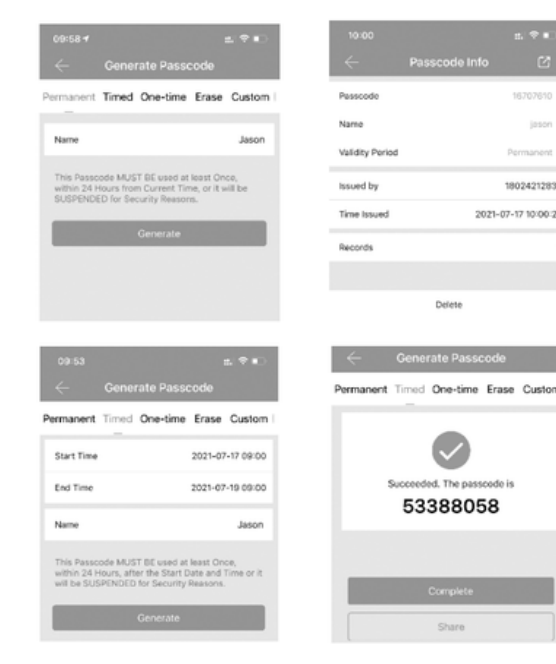

Slaptažodis yra keturių tipų: nuolatinis, nustatytas, ciklinis ir vienkartinis, galite nustatyti atitinkamai slaptažodį ir bendrinti gavėjui per "whatsapp" ir pan.

Slaptažodžio galiojimas nesibaigs, bet administratorius gali bet kada ištrinti juos iš vartotojų sąrašo.

#### **5. Išduoti IC kortelę**

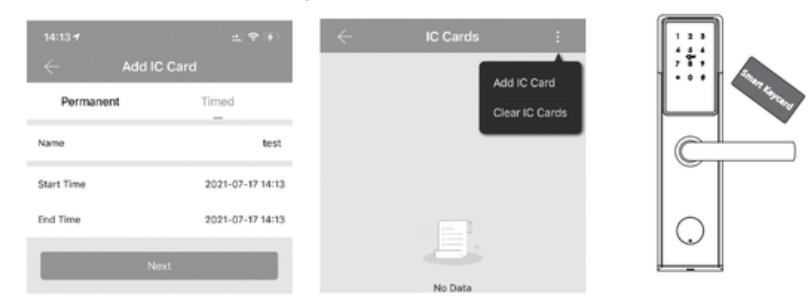

Šiai užraktai yra kortelė, kurią galite išduoti šalia durų spynos, taip pat galite išvalyti IC kortelę pagal savo poreikį.

### **6. Atrakinti įrašų užklausą**

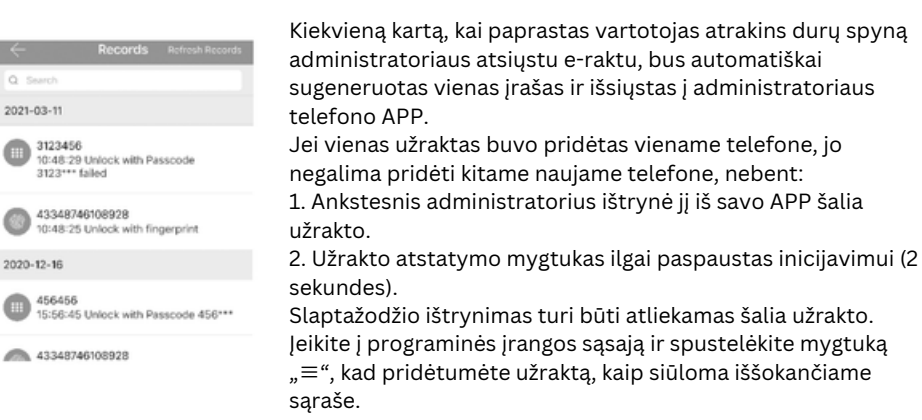

### **7. Atrakinti įrašų užklausą**

Jveskite įrenginio sąsają ir spustelėkite mygtuką "Nustatymai", kad patikrintumėte įrenginio informaciją. Galite patikrinti užrakto informaciją, skirtą užrakinimo laikrodžio / diagnozės / atrakinimo įrašams ir programinės aparatinės įrangos atnaujinimo operacijos ir tt Daugiau informacijos rasite toliau pateiktose nuotraukose.

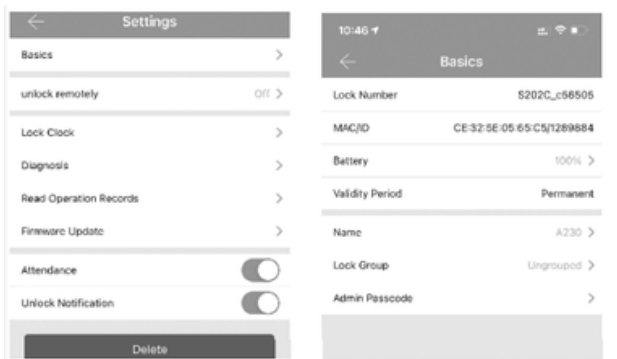

#### **8. Sistemos nustatymai**

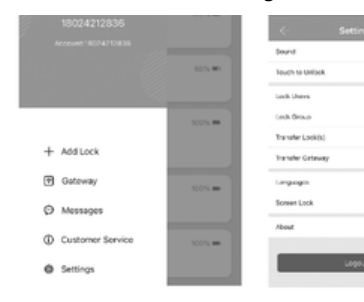

Atidarykite programele ir spustelėkite mygtuką "≡", parinktis galima pasirinkti iškylančiuose naudotojuose.

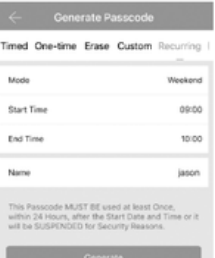

Pastaba: slaptažodis turi būti panaudotas vieną kartą per 24 valandas po pradžios laiko, kitu atveju saugumo sumetimais jis bus negaliojantis.

Pastaba: pasikartojantis slaptažodis yra viena savaitė ir gali būti naudojamas cikliškai vieną apibrėžtą laikotarpį laiko. Pavyzdžiui, jei laikas galioja kiekvieną savaitgalį nustatant 10:00–20:00, naudotojas gali atidaryti duris tik nustatytu laiku kiekvieną savaitgalį ir negali atidaryti durų kitą kartą. Taip pat šis slaptažodis turi būti naudojamas vieną kartą per 24 valandas nuo pradžios laiko arba jo bus negaliojantis.

 $\overline{\mathbb{C}}$ 

 $\subset$ 

 $\lambda$ 

or y

#### **9. Ištrinti užraktą**

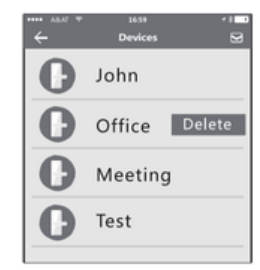

Norėdami ištrinti užraktą, suraskite pagal pavadinimą ir spustelėkite ištrynimo mygtuką, galite ištrinti per APP. Taip pat galite ilgai paspausti atstatymo (RESET) mygtuką, esantį galinėje priekinio skydelio pusėje, kad kitas vartotojas galėtų pridėti šį užraktą kaip naują įrenginį.

#### **10. Wi-Fi Gateway (G2 version)**

Naujos versijos "Wi-Fi" Gateway vra geresnis ir ilgesnio ryšio atstumas. Žiūrėkite toliau nurodytus parametrus ir operacijas:

Kai Gateway įjungtas:

Mėlyna šviesa: darbo režimas Raudona lemputė: tinklo gedimas

Šviesa mirksi pakaitomis raudonai ir mėlynai: Budėjimo režimas, paruoštas prijungimui

Modelis: G2 Matmenys: 70x70x26mm Tinklas: Wi-Fi 2.4G IEEE standartas: 802.11b/g/n Maitinimo sąsaja: C tipo USB Maitinimo įvestis: DC5V/500mA

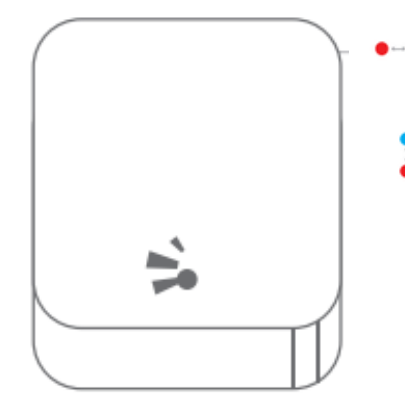

### **Susiekite Gateway su APP**

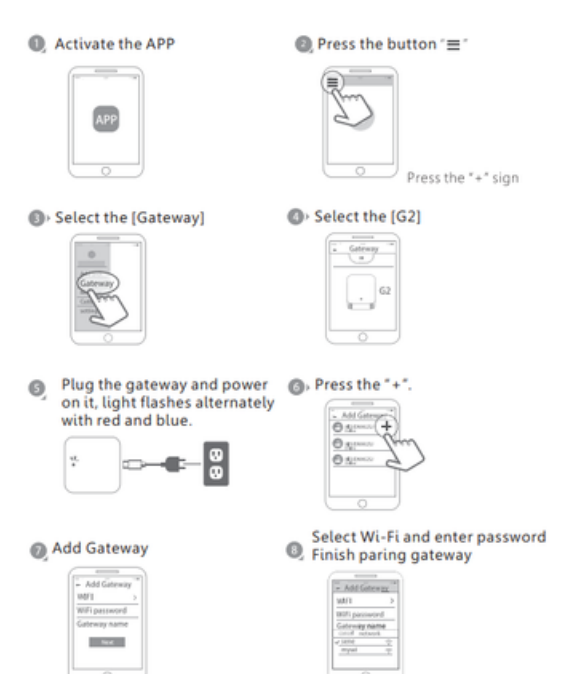

### **Pardavimo ir aptarnavimo sąlygos**

Prieš naudodami atidžiai perskaitykite instrukciją!

Šiam gaminiui suteikiama 1 metų ribota elektroninių dalių garantija ir ribotas tarnavimo laikas. Mechaninė ir apdailos garantija dėl medžiagų ir gamybos defektų normaliai naudojant pradinis gyvenamasis vartotojas. Tam kad garantija būtų galiojanti, reikalingas pirkimo kvitas ir nuosavybės įrodymas.

- Bet kokie pakeitimai pateikiami mūsų patvirtinimui.
- Jei turite klausimų ar pastebėjimų dėl mūsų naudojimo instrukcijos ar pardavimo sąlygų, prašome susisiekti su mumis.
- Draudžiama kopijuoti mūsų vadovą ir kitiems tikslams, išskyrus įgaliotą įmonę ir naudotojus.
- Mes neatsakome už bet kokią vartotojui ar trečiajai šaliai netinkamą veikimą ar įdiegimą.
- Už žalą, padarytą dėl antropinio veiksnio ar neišvengiamos priežasties, mes neapmokame nuostolių ar neprižiūrim nemokamai, patikrinkite mūsų aptarnavimo po pardavimo sąlygas.
- Neardykite spynos, jei nesate technikas, jei reikia, atlikite operacijas vadovaujant technikui.
- Pastaba: produkto nuotraukos gali šiek tiek skirtis nuo tikro produkto, prašome laikytis mūsų tikrų produktų.
- Pakeitę bateriją, neišmeskite jos, prašome grąžinti į perdirbimo dėžę, kad būtų išvengta taršos!